Distributor / Reseller / Customer version

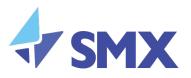

## SMX Advanced Security

# Outlook Add-in Administration Guide

Freephone NZ: 0800 SMX SMX (0800 769 769) Level 10, 19 Victoria Street West, Auckland 1010, New Zealand www.smxemail.com Confidential, SMX Limited © 2018, All rights reserved

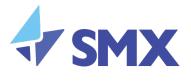

## Table of Contents

| Overview                                                 | 3 |
|----------------------------------------------------------|---|
| Scope                                                    |   |
| Audience                                                 |   |
| Installation Requirements                                |   |
| Additional Documentation                                 |   |
| Administrative Installation - Office 365 / Exchange 2016 |   |
| Manual User Installation                                 |   |
| Microsoft Outlook 2016                                   | 7 |
| Office 365 / Exchange 2016 Outlook Web App (OWA)         |   |

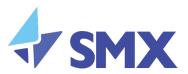

## Overview

This document is intended to provide email administrators and Outlook end users a guide for the installation of the SMX Advanced Security add-in.

The SMX Advanced Security add-in provides Microsoft Outlook users access to SMX's Advanced Security features, including user Spam Submission.

## Scope

This document covers the installation of SMX Advanced Security Plugin. This document does not cover instructions on configuring Office 365 vis-a-vis SMX filtering services.

## Audience

This document is intended for the IT administrators and support teams who use the SMX Portal to manage SMX services for themselves and their customers. Access to the SMX Portal should be restricted to personnel who support email.

- IT Administrators
- Email Security Teams
- IT Support Teams

This document is not intended for the end users who are sending and receiving emails within an organization.

Customer end-users are not expected to use the SMX Portal and this guide assumes a level of familiarity with certain application protocols that require more than a basic technical understanding from the reader.

## Installation Requirements

The SMX Advanced Security add-in requires both of the following:

- Mail Platform Requirements
  - Microsoft Office 365 (Exchange Online) or;
  - Microsoft Exchange 2016 and above
- Client Requirements
  - Microsoft Office 365 / Exchange 2016 Outlook online (OWA)
  - Microsoft Outlook 2016 client or above

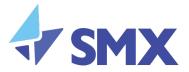

Note: Microsoft Outlook Email Account must be configured as type 'Microsoft Exchange'. At this time, SMX does not support installing the SMX Advanced Security add-in on IMAP or POP3 configured Email Accounts.

## Additional Documentation

| Title                                                      | Summary                                                                                      |
|------------------------------------------------------------|----------------------------------------------------------------------------------------------|
| SMX Portal Administrator Guide                             | A detailed guide on how to administer the SMX Portal.                                        |
| SMX Inbound and Outbound Scrubbing Guide                   | Basic guide on how to use inbound and outbound filtering services.                           |
| Office 365 Inbound and Outbound Scrubbing<br>Configuration | Step by step administrators guide for configuring Office 365 Inbound and Outbound Scrubbing. |
| SMX Advanced Security Plugins - User Guide                 | A guide on how to use the Outlook SMX<br>Advanced Security add-in for Spam<br>Submissions.   |

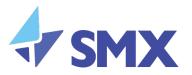

## Administrative Installation - Office 365 / Exchange 2016

The SMX Advanced Security add-in can be installed on Microsoft Office 365 and Exchange 2016 via the Exchange Admin Center, or manually by end users using the Microsoft Outlook Client or Outlook Online (OWA). The following section outlines the installation steps for the Administrative installation using Exchange Admin Center. For details on the manual installation process see section 7.

#### **Prerequisites:**

Account logged into Office 365 or Exchange 2016 > Exchange Admin Center with permissions to install and manage add-ins for your organisation.

| iii Office 365 Admi                  | in                                        |                                     |                                    |                                    | (5                                               | ) Q              | 🅸 ? A                  | U |
|--------------------------------------|-------------------------------------------|-------------------------------------|------------------------------------|------------------------------------|--------------------------------------------------|------------------|------------------------|---|
| Exchange admin cer                   | nter                                      |                                     |                                    |                                    |                                                  |                  |                        |   |
| dashboard<br>recipients              | sharing add-ins                           | ]                                   |                                    |                                    |                                                  |                  |                        |   |
| permissions<br>compliance management | Add-ins let your users do                 | and see more without lea            | aving their mailbox. The following | g list shows add-ins that have bee | en installed for the organization. Find more add | d-ins for Outloo | ok at the Office Store |   |
| organization                         | NAME                                      | PROVIDER                            | USER DEFAULT                       | PROVIDED TO                        |                                                  |                  |                        |   |
| protection<br>mail flow              | Action Items<br>Bing Maps<br>My Templates | Microsoft<br>Microsoft<br>Microsoft | Enabled<br>Enabled<br>Enabled      | Everyone<br>Everyone<br>Everyone   |                                                  |                  |                        |   |
| mobile                               | Suggested Meetings<br>Unsubscribe         | Microsoft<br>Microsoft              | Enabled<br>Enabled                 | Everyone<br>Everyone               |                                                  |                  |                        |   |
| public folders<br>unified messaging  |                                           |                                     |                                    |                                    |                                                  |                  |                        |   |
| hybrid                               |                                           |                                     |                                    |                                    |                                                  |                  |                        |   |
|                                      |                                           |                                     |                                    |                                    |                                                  |                  |                        |   |
|                                      |                                           |                                     |                                    |                                    |                                                  |                  |                        |   |
|                                      |                                           |                                     | 0 selected of 5 total              |                                    | 0                                                | Need help?       |                        |   |

1. Within the Exchange admin center, open 'organization' > 'add-ins

Click the new button , select 'Add from URL' and enter the manifest URL for the SMX

Advanced Security add-in, then click 'install'.

#### Manifest URL:

https://mailadmin.smxemail.com/outlook-addin/smx-outlook-addin.xml

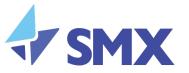

| III Office 365 Ad                   | min                                                           |                                                                                                    |                                 |                                        | S          | Q         | ŝ          | ?        | AU    |
|-------------------------------------|---------------------------------------------------------------|----------------------------------------------------------------------------------------------------|---------------------------------|----------------------------------------|------------|-----------|------------|----------|-------|
| Exchange admin c                    | enter                                                         |                                                                                                    |                                 |                                        |            |           |            |          |       |
| dashboard                           | sharing add-ins                                               |                                                                                                    |                                 |                                        |            |           |            |          |       |
| recipients<br>permissions           | Add-ins let your users do and see more without leaving        | their mailbox. The following list :                                                                                                    | shows add-ins that have been i  | nstalled for the organization. Find mo | re add-ins | for Outle | ook at the | Office S | Store |
| compliance management               | +- ∕                                                          |                                                                                                    |                                 |                                        |            |           |            |          |       |
| organization                        | Add from the Office Store ROVIDER                             | USER DEFAULT                                                                                                    | PROVIDED TO                     |                                        |            |           |            |          |       |
| protection                          | Add from URL icrosoft Add from file icrosoft                  | 6 Add from URL - Mozilla                                                                                                    | Firefox                         | _                                      |            | ×         | ]          |          |       |
| mail flow                           | My Templates Microsoft<br>Suggested Meetings Microsoft        | Image: A test in test in te | office365.com/ecp/Extensio      | n/OrgInstallFromPrivateUrl.aspx        | ··· ☆      | Ξ         |            |          |       |
| mobile                              | Unsubscribe Microsoft                                         | Add from URL                                                                                                    |                                 |                                        |            |           |            |          |       |
| public folders                      |                                                               | Enter the URL for the add-in                                                                                                    | n manifest you want to install. |                                        |            |           |            |          |       |
| unified messaging                   |                                                               | *URL:                                                                                                    | 1 ( all dalla ( al-             | I I I.                                 |            |           |            |          |       |
| hybrid                              |                                                               | nttps://mailadmin.smxema                                                                                                    | il.com/outlook-addin/smx-outl   | ook-addin.xmi                          |            |           |            |          |       |
|                                     |                                                               |                                                                                                    |                                 |                                        |            |           |            |          |       |
|                                     |                                                               |                                                                                                    |                                 | install                                | Cancel     |           |            |          |       |
|                                     |                                                               | ected of 5 total                                                                                                    |                                 |                                        |            |           | <u>.</u>   |          |       |
| https://outlook.office365.com/ecp/8 | Extension/OrgExtensions.slab?reqId=1529459822289&showhelp=fal |                                                                                                    |                                 |                                        | ⑦ Need     | l help?   |            |          |       |
|                                     |                                                               |                                                                                                    |                                 |                                        |            |           |            |          |       |

Hint: Make sure there are no trailing spaces or the installation will error.  $\ensuremath{\mathbb{Q}}$ 

2. Once added, select the SMX Advanced Security add-in then click edit to configure settings for it. The add-in is disabled for users by default.

Note: Installation and configuration changes can take some time to be made.

|                        |                                   |                        | 😉 Edit A              | dd-in settings - Mozilla Firefox        |                                                                                      | - 🗆                       | ×               |
|------------------------|-----------------------------------|------------------------|-----------------------|-----------------------------------------|--------------------------------------------------------------------------------------|---------------------------|-----------------|
|                        |                                   |                        | (i) 🔒                 | https://outlook.office365.con           | n/ecp/Extension/OrgEditApp.aspx?ActivityC                                            | orrelation 🛙 🚥 🏠          | =               |
| III   Office 365   Adm |                                   |                        | SMX                   | Advanced Security                       |                                                                                      |                           | AU              |
| Exchange admin ce      | nter                              |                        | Make 1                | this add-in available to users in yo    | pur organization                                                                     |                           |                 |
| dashboard              | sharing add-ins                   |                        | Specify us            | er defaults:<br>nal, enabled by default |                                                                                      |                           |                 |
| recipients             |                                   |                        |                       | nal, disabled by default                |                                                                                      |                           |                 |
| permissions            | Add-ins let your users do         | and see more without l |                       | atory, always enabled. Users can'i      | t disable this add-in.                                                               |                           | Store           |
| compliance management  | +• 🖋 🖻 😂                          |                        |                       |                                         | Save                                                                                 | Cancel                    |                 |
| organization           | NAME                              | PROVIDER               | USER DI               |                                         | Sare                                                                                 | Cander                    |                 |
| protection             | Action Items                      | Microsoft              | Enabled               | Everyone                                | SMX Advanced Secu                                                                    | rits /                    |                 |
| protection             | Bing Maps                         | Microsoft              | Enabled               | Everyone                                | Version: 1.0.4                                                                       | inty                      |                 |
| mail flow              | My Templates                      | Microsoft              | Enabled               | Everyone                                | Created by: SMX                                                                      |                           |                 |
|                        | SMX Advanced Security             | SMX<br>Microsoft       | Disabled<br>Enabled   | Everyone                                | Provides access to SMX Advanced Sec                                                  | urity features            |                 |
| mobile                 | Suggested Meetings<br>Unsubscribe | Microsoft              | Enabled               | Everyone                                |                                                                                      |                           |                 |
| public folders         | 0100000100                        |                        | choree                | crespone                                | Permissions: Read\write mailbox<br>When the user clicks this add-in, the a           | dd-in will be able to rea | d or modify the |
|                        |                                   |                        |                       |                                         | contents of any item in the user's mail                                              | box and create new iter   | ns. It will be  |
| unified messaging      |                                   |                        |                       |                                         | able to access personal information in<br>example, in the subject, in the list of se |                           |                 |
| hybrid                 |                                   |                        |                       |                                         | attachments. The add-in may send this                                                |                           |                 |
|                        |                                   |                        |                       |                                         |                                                                                      |                           |                 |
|                        |                                   |                        |                       |                                         |                                                                                      |                           |                 |
|                        |                                   |                        |                       |                                         |                                                                                      |                           |                 |
|                        |                                   |                        |                       |                                         |                                                                                      |                           |                 |
|                        |                                   |                        | 1 selected of 6 total |                                         |                                                                                      |                           |                 |
|                        |                                   |                        |                       |                                         | 0                                                                                    | Need help?                |                 |

6

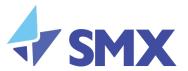

<sup>Q</sup>Hint: You can define the installation scope to specific users by using the 'Set-App' PowerShell cmdlet. For more information see:

https://docs.microsoft.com/en-us/powershell/module/exchange/mailboxes/Set-App

#### Manual User Installation

The following sections outline the manual installation steps for Microsoft Outlook and Outlook online (OWA). In this case the add-in is installed by the end user opposed to an administrative install across an organisation. This may be preferable when testing the add-in or when installed in smaller organisations.

## Microsoft Outlook 2016

#### **Prerequisites:**

- Microsoft Outlook 2016 client or above
- Microsoft Outlook Email Account must be configured as type 'Microsoft Exchange' (required for Microsoft Store add-in access)
- Permissions to install and manage local add-ins
- 1. Click the Office Store button (in some versions of Outlook this maybe the "Get Add-ins" button)

|                                         | Inbox - admin@testingnz.onmicrosoft.com - Outlook                                                             | 団 – □ ×                                                             |
|-----------------------------------------|----------------------------------------------------------------------------------------------------|---------------------------------------------------------------------|
| File Home Send / Receive Folde          | View 🛛 🖓 Tell me what you want to do                                                                          |                                                                     |
| New New New New New New New New New New | All Rules * Categorize * P Browse Group                                                                       | Search People<br>□ Address Book<br>▼ Filter Email ×<br>Find Add-ins |
| Drag Your Favorite Folders Here         | Search Current Mailbox                                                                                        |                                                                     |
| ▲ admin@testingnz.onmicrosoft.c         | Focused         Other         By Flag: Start Date ∨         ↓           We didn't find anything to show here. |                                                                     |
| ▷ Drafts                                |                                                                                                    |                                                                     |
| Sent Items                              |                                                                                                    |                                                                     |
| ▷ Deleted Items                         |                                                                                                    |                                                                     |
| Archive                                 |                                                                                                    |                                                                     |
| Clutter                                 |                                                                                                    |                                                                     |
| Conversation History                    |                                                                                                    |                                                                     |
| Junk                                    |                                                                                                    |                                                                     |
| ▷ Junk Email<br>Outbox                  |                                                                                                    |                                                                     |
| RSS Feeds                               |                                                                                                    |                                                                     |
| Search Folders                          |                                                                                                    |                                                                     |
| ▷ Groups                                |                                                                                                    |                                                                     |
| Marka 🖾 🖷 🚥                             |                                                                                                    |                                                                     |
| Items: 5 🌻 Reminders: 6                 | All folders are up to date. Updating address book. Connected to: Microsoft Exchange                           | □ III                                                               |

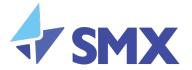

2. Open 'My add-ins' and click the '+ Add a custom add-in', and select 'Add from URL'

|                                |                                                           |                                |                | > | ~ |
|--------------------------------|-----------------------------------------------------------|--------------------------------|----------------|---|---|
| ADD-INS CONNECTO               | RS                                                        |                                |                |   |   |
| Add-ins may access personal in | formation. By turning an add-in on, you agree to its Lice | ense Terms and Privacy Policy. | Search add-ins | ۹ |   |
| All                            | My add-ins                                                |                                |                |   | ^ |
| My add-ins                     |                                                           |                                |                |   |   |
| Admin-managed                  | Store add-ins                                             |                                |                |   |   |
| 2                              | Add-ins that you added from the Office store.             |                                |                |   |   |
|                                | No add-ins found.                                         |                                |                |   |   |
|                                |                                                           |                                |                |   |   |
|                                | Admin-managed add-ins                                     |                                |                |   |   |
|                                | Add-ins deployed by your administrator. Browse all        | admin-managed add-ins.         |                |   |   |
|                                | No add-ins found.                                         | -                              |                |   |   |
|                                |                                                           |                                |                |   |   |
|                                |                                                           |                                |                |   |   |
|                                | Custom add-ins                                            |                                |                |   |   |
|                                | You can install add-ins from a file or from a URL.        | - Add a custom add-in∨         |                |   |   |
|                                | No add-ins found.                                         | Add from URL                   |                |   |   |
|                                |                                                           | Add from file                  |                |   |   |
|                                |                                                           |                                |                |   |   |
|                                |                                                           |                                |                |   |   |

3. Enter the manifest URL for the SMX Advanced Security add-in, then click 'OK'. Manifest URL: <u>https://mailadmin.smxemail.com/outlook-addin/smx-outlook-addin.xml</u>

| Add private add-in from a URL |                                                                    |  |  |  |  |  |  |
|-------------------------------|--------------------------------------------------------------------|--|--|--|--|--|--|
| Enter the UR                  | Enter the URL of the add-in's manifest file:                       |  |  |  |  |  |  |
| https://mai                   | https://mailadmin.smxemail.com/outlook-addin/smx-outlook-addin.xml |  |  |  |  |  |  |
| ОК                            | Cancel                                                             |  |  |  |  |  |  |

V0.1

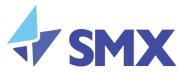

4. Acknowledge the warning and select 'Install' to install the add-in

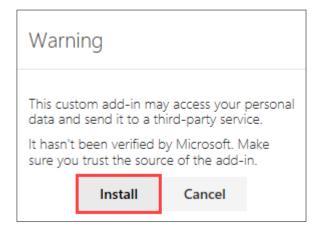

5. Close Office Store (or "Get Add-ins") and the SMX Advanced Security add-in will be shown within the Home ribbon.

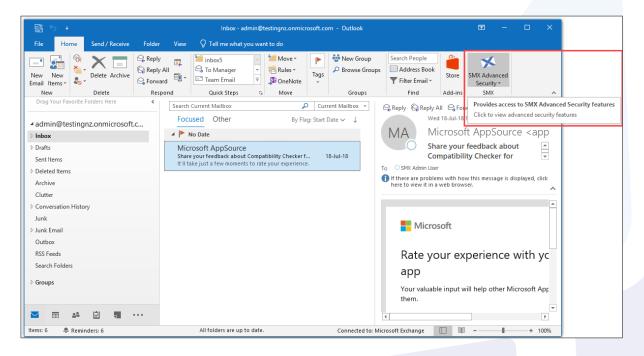

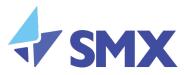

## Office 365 / Exchange 2016 Outlook Web App (OWA)

#### **Prerequisites:**

- Microsoft Office 365 / Exchange 2016 Outlook online (OWA)
- Permissions to install and manage local add-ins
- 1. Click on the 'Settings' icon and select 'Manage add-ins'

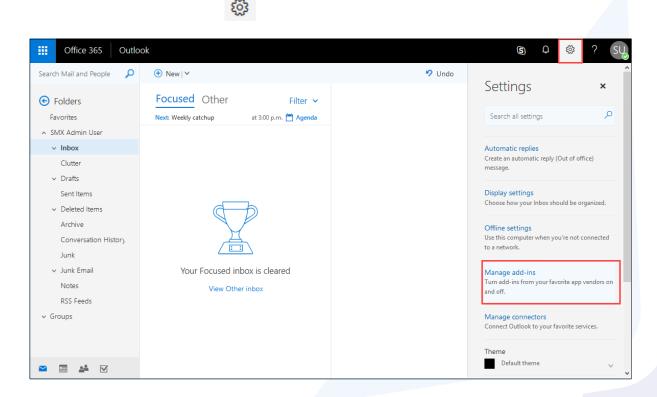

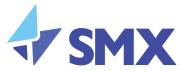

2. Open 'My add-ins' and click the '+ Add a custom add-in', and select 'Add from URL'

| Office 365 Outloo                                 | ok                                                                                                    |                                                                    |                                                                | (5)               | Q         | ŝ    | ?          | SU   |
|---------------------------------------------------|----------------------------------------------------------------------------------------------------|--------------------------------------------------------------------|----------------------------------------------------------------|-------------------|-----------|------|------------|------|
| Search Mail and People 🛛 🔎                        | 🕀 New   🗸                                                                                                    | X Close                                                            |                                                                |                   |           |      | Send feedb | back |
| G Folders                                         | Focused Other                                                                                                    | Add-Ins Connectors                                                 |                                                                | Q Search add      | -ins      |      |            |      |
| Favorites                                         | Next: Weekly catchup                                                                                                    | Add-ins may access personal in<br>License Terms and Privacy Policy | formation. By turning an add-in on, you agree to its<br>y.     |                   |           |      |            |      |
| <ul> <li>SMX Admin User</li> <li>Inbox</li> </ul> |                                                                                                    | All                                                                | My add-ins                                                     |                   |           |      |            | ^    |
| Clutter                                           | l                                                                                                    | My add-ins                                                         | Store add-ins                                                  |                   |           |      |            |      |
| ✓ Drafts                                          |                                                                                                    | Admin-managed                                                      | Store add-Ins<br>Add-ins that you added from the Office store. |                   |           |      |            |      |
| Sent Items                                        |                                                                                                    |                                                                    | No add-ins found.                                              |                   |           |      |            |      |
| ✓ Deleted Items                                   | đ                                                                                                    |                                                                    |                                                                |                   |           |      |            |      |
| Archive                                           | A Contraction of the second second se |                                                                    | Admin-managed add-ins                                          |                   |           |      |            |      |
| Conversation History                              |                                                                                                    |                                                                    | Add-ins deployed by your administrator. Browse                 | all admin-managed | l add-ins |      |            |      |
| Junk                                              |                                                                                                    |                                                                    | No add-ins found.                                              |                   |           |      |            |      |
| <ul> <li>Junk Email</li> </ul>                    | Your Focused inbo                                                                                                    |                                                                    |                                                                |                   |           |      |            |      |
| Notes                                             | View Other in                                                                                                    |                                                                    | Custom add-ins                                                 |                   |           |      |            |      |
| RSS Feeds                                         |                                                                                                    |                                                                    | You can install add-ins from a file or from a URL.             | + Add a custor    | m add-i   | in 🗸 |            |      |
| ✓ Groups                                          |                                                                                                    |                                                                    | No add-ins found.                                              | Add from URL.     |           |      |            |      |
|                                                   |                                                                                                    |                                                                    |                                                                | Add from file     |           |      |            |      |
| M                                                 |                                                                                                    |                                                                    |                                                                |                   |           |      |            | U    |

3. Enter the and enter the manifest URL for the SMX Advanced Security add-in, then click 'OK'. Manifest URL: <a href="https://mailadmin.smxemail.com/outlook-addin/smx-outlook-addin.xml">https://mailadmin.smxemail.com/outlook-addin/smx-outlook-addin.xml</a>

| Add private add-in from a URL |                                                                    |  |  |  |  |  |  |
|-------------------------------|--------------------------------------------------------------------|--|--|--|--|--|--|
| Enter the UR                  | Enter the URL of the add-in's manifest file:                       |  |  |  |  |  |  |
| https://mai                   | https://mailadmin.smxemail.com/outlook-addin/smx-outlook-addin.xml |  |  |  |  |  |  |
| ОК                            | Cancel                                                             |  |  |  |  |  |  |

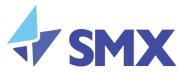

4. Acknowledge the warning and select 'Install' to install the add-in

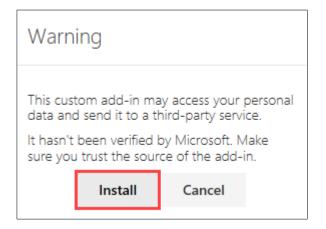

5. Close Settings and the SMX Advanced Security add-in icon will be shown within the Message toolbar.

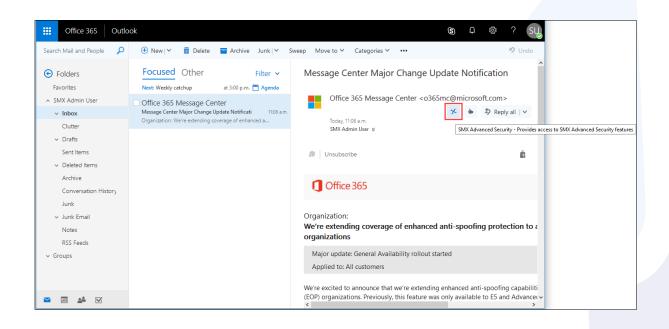

#### Contact SMX

SMX values your feedback. If you have comments about this guide, please send an email message to emailsupport@smxemail.com . In your email message, please specify the document name and the section to which your comment applies. If you want to receive a response to your comments, ensure that you include your name and contact information.